# Handige uitgangen van Catalyst 9000 Switches - Snelle gids  $\overline{\phantom{a}}$

## Inhoud

Inleiding Vaak gestelde informatie Softwareaanbeveling / upgrade Functieshow-techneuten Binaire tracering (Bsporen) Scenario-specifieke houtverzameling 1. Power over Ethernet (PoE) 2. Problemen met interface en poorten 3. Smart Licensing 4. Stapelen 5. StackWise virtueel 6. Onverwachte verplaatsingen en crashes 7. Module-problemen 8. Identiteit (punt1x/MAB)

# Inleiding

Dit document biedt een handleiding voor belangrijke controles en nuttige output van Catalyst 9000 Switches die verzameld moeten worden tijdens het werken met Cisco TAC. De informatie in dit document is niet bedoeld om volledig te zijn en is bedoeld om als algemene gids voor klanten te dienen, vooral wanneer ze van plan zijn om een serviceaanvraag bij Cisco TAC te openen.

# Vaak gestelde informatie

- ・ Documentexacte en gedetailleerde probleembeschrijving.
- ・ Wanneer is de kwestie begonnen? Hoe vaak komt het probleem voor? Wordt de kwestie consequent in de gaten gehouden?

Werkte dit al eerder goed? Als het goed werkte welke veranderingen er plaatsvonden die de kwestie zouden kunnen veroorzaken? Zijn er recente hardware-, software- of milieuveranderingen geweest?

・ Is het probleem reproduceerbaar? Wat zijn de stappen om het probleem te reproduceren? Geef details over wat werkt en wat niet werkt.

・ Verzamel de output van show tech-support

# Softwareaanbeveling / upgrade

Deze sectie verschaft tips voor de aanbevolen software selectie resource samen met een ISSUondersteuningsmatrix (Inservice software upgrade).

- ・ [Algemene richtlijnen voor de softwareselectie voor Catalyst 9000 switches](https://www.cisco.com/c/nl_nl/support/docs/switches/catalyst-9300-series-switches/214814-recommended-releases-for-catalyst-9200-9.html)
- ・ [Compatibiliteitstabel van ISSU](/content/en/us/td/docs/switches/lan/catalyst_standalones/b-in-service-software-upgrade-issu.html)
- ・ [Gedetailleerde ISSU-stappen](https://www.cisco.com/c/nl_nl/support/docs/switches/catalyst-9500-series-switches/214406-in-service-software-upgrade-issu-on-ca.html)

#### Te verzamelen output

In het geval van upgrade-gerelateerde problemen, moeten de sessiellogbestanden van de console-terminal worden weergegeven die de logbestanden rond de upgrade weergeven. Daarnaast zijn de hieronder vermelde uitgangen nodig:

- ・ samenvatting tonen installeren
- staatsdetails tonen

## Functieshow-techneuten

Naast de reguliere show-technologie-ondersteuning, zijn er verschillende functies-specifieke show-technologie-ondersteuningspakketten die kunnen worden verzameld. Deze omvatten belangrijke platform-onafhankelijke en afhankelijke output die gerelateerd is aan die functie.

Opmerking: tonen de uitvoer van technische ondersteuning <optie> kan groot zijn en het wordt aanbevolen de uitvoer naar een bestand op flitser te richten.

Switch# tonen van technische ondersteuning <optie> | flitser omleiden:bestandsnaam

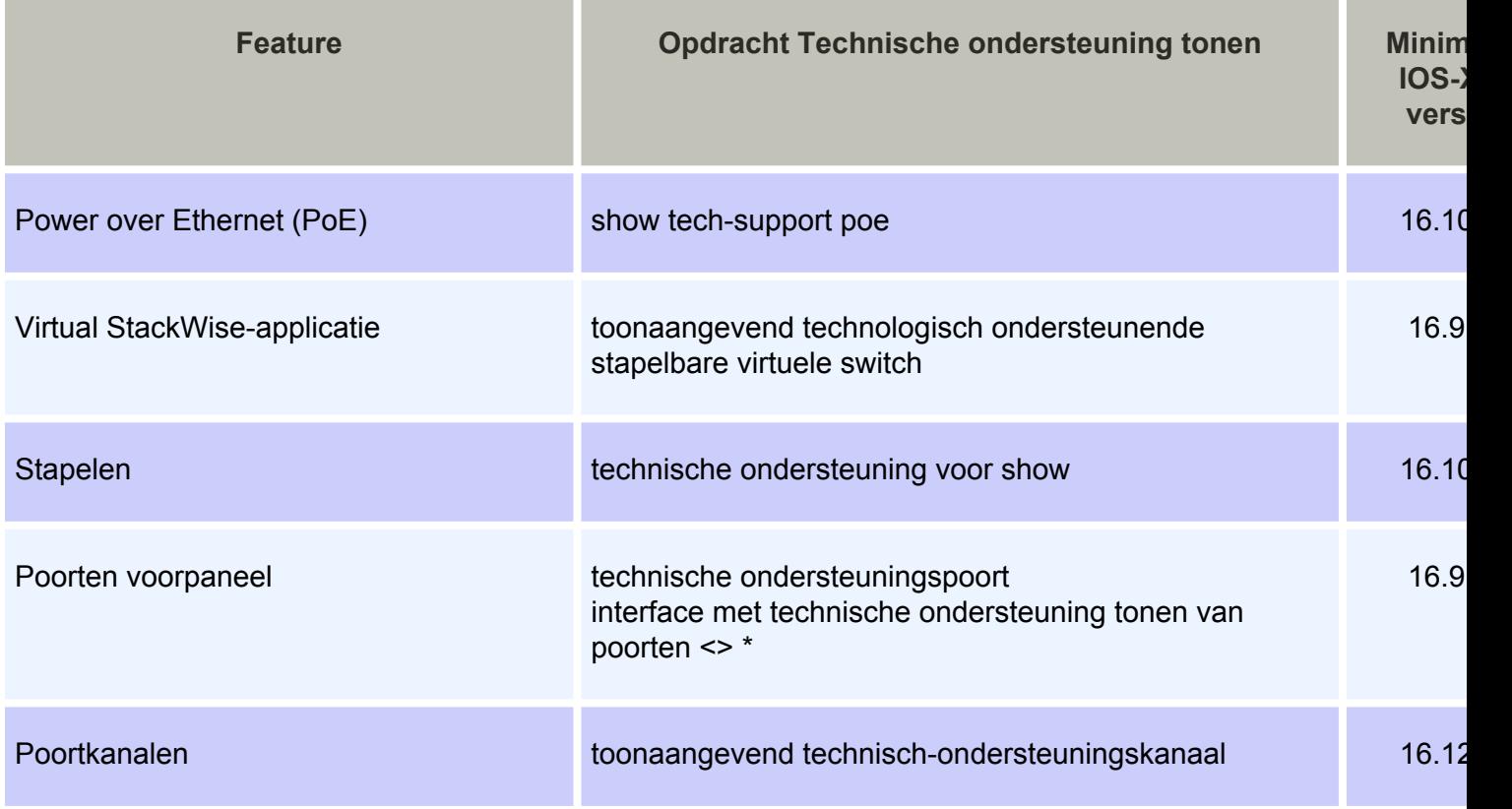

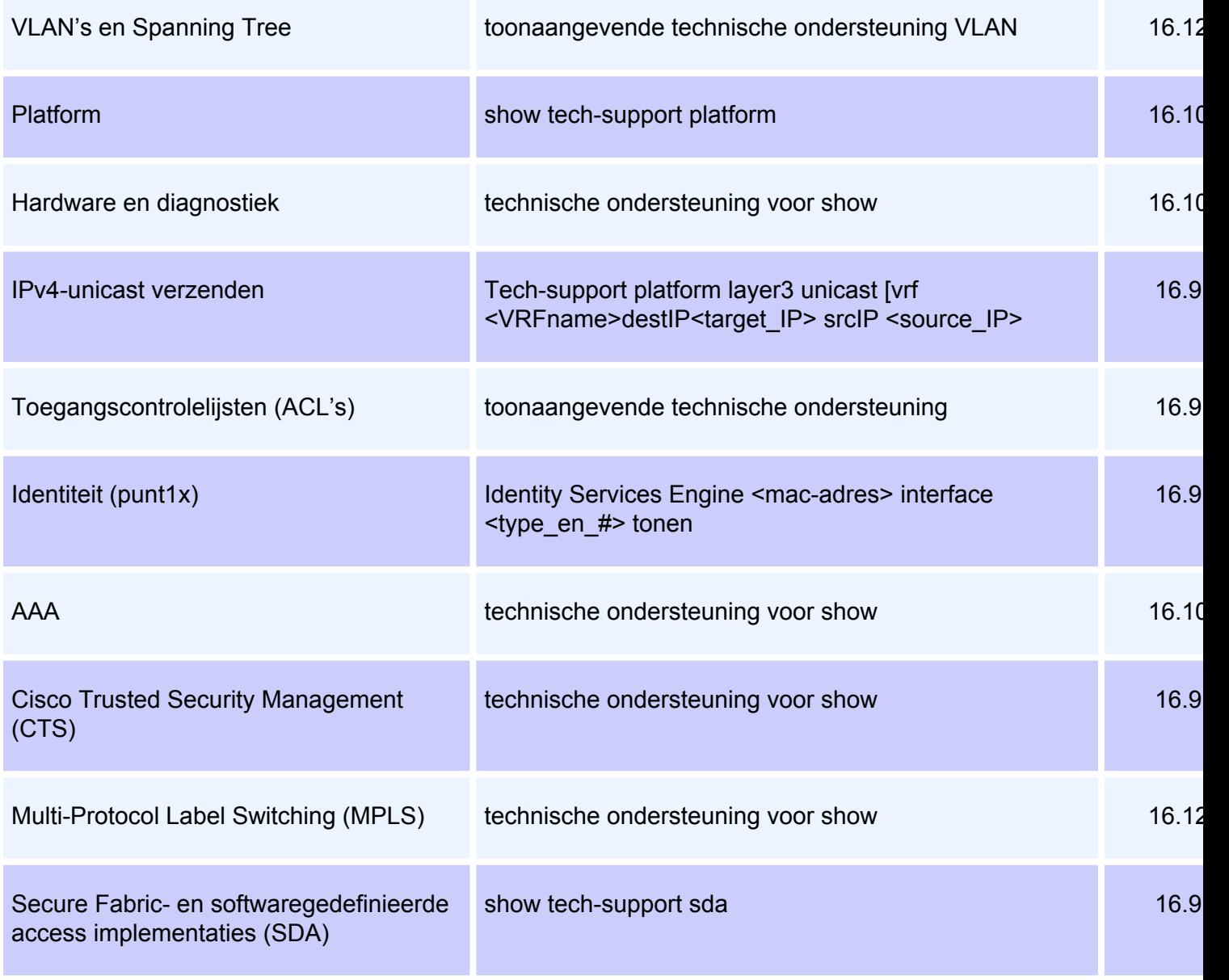

\*Per interface-optie is beschikbaar op IOS XE versie 17.2.1 en hoger

# Binaire tracering (Bsporen)

Binair spoor (Btrace) wordt gebruikt om niet-IOSd-processen efficiënter te reinigen dan reguliere apparaten. De inhoud van de sporen wordt in de map tracelogs in de map crashinfo opgeslagen.

#### Hoe kan ik binaire sporen verzamelen?

・ software van het platform aanvragen draait alle

platform software archief aanvragen - Met deze opdracht wordt een archiefbestand gemaakt in het flash-geheugen van de actieve switch/supervisor.

request platform software trace sleuf RP standby archive - Start deze opdracht in geval van Catalyst 9400 hoge beschikbaarheid, om Btrace te halen van standby supervisor. Dit is een

verborgen opdracht, stel de dienst intern in om het uit te voeren. Deze opdracht maakt een archiefbestand in het flash-geheugen van de standby supervisor.

## Scenario-specifieke houtverzameling

## 1. Power over Ethernet (PoE)

Deze sectie bestrijkt Power over Ethernet (PoE) die niet aan een aangedreven apparaat (PD) wordt geleverd.

#### **Basiscontroles**

・ Voert het betreffende Aangedreven APPARAAT (PD) helemaal niet uit, of wordt het kortstondig opgestuwd en vervolgens afgezet?

• Welk type apparaat wordt gebruikt (verouderd Cisco-apparaat, 802.3af, 803.3at, UpoE?) en ondersteunt de betreffende Catalyst 9000-variant dit type?

• Is er voldoende inline voeding beschikbaar van de voedingseenheid op het switch-lid of de liinkaart?

- ・ bieden alle poorten van één switch lid/lijnkaart geen PoE of slechts een paar?
- Is meer dan één lijnkaart/switch-lid in een chassis/stack getroffen?

・ bieden alleen nieuw aangesloten poorten geen PoE, en eerder aangesloten poorten op hetzelfde switch lid/lijnkaart prima?

・ Als een van de aangesloten poorten met PoE status OK (op dezelfde switch lid/lijnkaart als de defecte poort) geblokkeerd is (dicht/niet dicht), breken de PoE-functionaliteit dan of blijft het prima werken?

- Worden gegevensverbindingen beïnvloed of gaat het alleen om de PoE-functionaliteit?
- Blijft het probleem beperkt tot één type/model van gevoede apparaten?
- Worden er PoE-syslog-berichten weergegeven?

Raadpleeg [Problemen oplossen Power over Ethernet \(PoE\) op Catalyst 9000 PoE capabele](https://www.cisco.com/c/nl_nl/support/docs/switches/catalyst-9200-series-switches/215636-troubleshooting-power-over-ethernet-poe.html) [switchplatforms,](https://www.cisco.com/c/nl_nl/support/docs/switches/catalyst-9200-series-switches/215636-troubleshooting-power-over-ethernet-poe.html) voor een gedetailleerde oplossing voor PoE-problemen.

#### Te verzamelen uitgangen

#### ・ technische poep tonen

Opmerking: toon de technologie-support po-uitvoer kan groot zijn en het wordt aanbevolen de uitvoer naar een bestand op flitser te omleiden.

Switch# tonen van technologie-ondersteuning | flitser omleiden:bestandsnaam

platform software archief aanvragen - Met deze opdracht wordt een archiefbestand gemaakt in het flash-geheugen van de actieve switch/supervisor.

### 2. Problemen met interface en poorten

Deze sectie behandelt laag 1 en laag 2 kwesties vanuit het perspectief van de switch haven, zoals verbindingsfouten, toegang/boomstamkwesties, en verbinding niet die naar boven komt.

#### **Basiscontroles**

- ・ Wat is het type en model van het aangesloten peer apparaat?
- ・ Komt hetzelfde peer-device in een andere poort op deze switch?

・ Wat is het SFP-type en de lengte/type kabel die wordt gebruikt? Wordt de SFP ondersteund op dit platform en de coderversie?

・ Als er een patchpaneel is, kan deze dan worden omzeild om het peer-apparaat rechtstreeks op de switch te laten aansluiten?

- ・ Maakt harde coderingssnelheid/duplex enig verschil?
- ・ Helpt het wijzigen van de poort naar de standaardconfiguratie?

・ Als de peer een krachtig apparaat (PD) is, wordt PoE dan correct op de poort geleverd? Indien niet, verzamel dan ook de informatie uit de PoE rubriek.

#### Te verzamelen uitgangen

- ・ toon-ondersteuningspoort
- Toon technologie-support poortinterface <interface\_number>(IOS XE versie 17.2 of hoger)
- ・ toon technische ondersteuning voor poortkanaal

Opmerking: toon de technologie-support poortuitvoer kan groot zijn en het wordt aanbevolen de uitvoer naar een bestand op flitser om te leiden. Switch# technische ondersteuningspoorten | flitser omleiden:bestandsnaam

・ platform software archief aanvragen - Met deze opdracht wordt een archiefbestand gemaakt in het flash-geheugen van de actieve switch/supervisor.

### 3. Smart Licensing

Deze sectie bestrijkt Smart Licensing-kwesties waarbij de switch de slimme licentie niet kan registreren bij Cisco Smart Software Manager.

De meest voorkomende soorten slimme licentiestukken worden in dit [Smart Licensing-document](https://www.cisco.com/c/nl_nl/support/docs/switches/catalyst-9500-series-switches/214484-cisco-smart-licensing-troubleshooting.html) beschreve[n.](https://www.cisco.com/c/nl_nl/support/docs/switches/catalyst-9500-series-switches/214484-cisco-smart-licensing-troubleshooting.html)

#### **Basiscontroles**

- ・ Worden er foutmeldingen gezien wanneer u de switch probeert te registreren?
- ・ Welke methode wordt gebruikt om de switch te registreren (direct, proxy, on-prem)?

・ Is er bereikbaarheid voor tools.cisco.com of het IP-adres ter plaatse van de switch in kwestie?

#### Te verzamelen uitgangen

#### ・ licentie voor technische ondersteuning tonen

Opmerking: De uitvoer van de show tech-support licentie kan groot zijn en het wordt aanbevolen om de uitvoer naar een bestand op flitser om te leiden. Switch# Toets tech-support licentie | flitser omleiden:bestandsnaam

・ platform software archief aanvragen - Met deze opdracht wordt een archiefbestand gemaakt in het flash-geheugen van de actieve switch/supervisor.

### 4. Stapelen

Deze sectie behandelt kwesties die met elkaar te maken hebben zoals fouten op stapelpoort en switches die niet bij de stapel kunnen worden aangesloten.

#### **Basiscontroles**

- ・ Draai alle gestapelde switches dezelfde software-/licentieniveau-/FIPS-modus?
- ・ Zijn de stapelkabels en stapelpoorten goed geplaatst?
- ・ Heeft u een hergebruik/vervanging van stapelkabel of stackadapter beproefd?

#### Te verzamelen uitgangen

・ technische ondersteuning tonen

Opmerking: toon de technologie-support stapeluitvoer groot kan zijn en het wordt aanbevolen de uitvoer naar een bestand op flitser te herleiden. Switch# tonen van technische ondersteuning | flitser omleiden:bestandsnaam

・ Elk systeem-rapport/archiefbestand van een flitser/crashinformatie folder gemaakt op het moment van uitgifte.

・ platform software archief aanvragen - Met deze opdracht wordt een archiefbestand gemaakt in het flash-geheugen van de actieve switch/supervisor.

### 5. StackWise virtueel

Deze sectie betreft StackWise Virtual (SVL)-kwesties gerelateerd aan configuratie en communicatie tussen switches in SVL.

#### **Basiscontroles**

・ Als day-1 probleem heeft, wordt StackWise Virtual optie ondersteund op dit platform en IOS-XE versie?

・ Wordt de poort/SFP / lijnkaart gebruikt die voor SVL- en Dual Active Detection (DAD) configuratie wordt ondersteund?

・ Als het probleem gerelateerd is aan SVL-failover, herlading/neerstorten op SVL, dient u de informatie ook te verzamelen bij de sectie Onverwacht opnieuw laden en crashen.

#### Te verzamelen uitgangen

・ Toon stackwise-Virtual switch all

Opmerking: Tech-support kan groot zijn, en het wordt aanbevolen de uitvoer naar een bestand op flitser te richten.

 Switch# tonen technische ondersteuning door middel van streekvirtueel | flitser omleiden:bestandsnaam

・ Elk systeem-rapport/archiefbestand van een flitser/crashinformatie folder gemaakt op het moment van uitgifte.

・ platform software archiefbestand aanvragen - Met deze opdracht wordt een archiefbestand gemaakt op het flash-geheugen van de actieve switch/supervisor.

・ verzoek om software om sleuf switch te vinden standby RP-archiefbestand - Start deze opdracht in het geval van Catalyst 9400 SVL-instelling om Bsporen van standby supervisor te verzamelen. Deze opdracht maakt een archiefbestand op het flash-geheugen van de stand-by supervisor.

#### 6. Onverwachte verplaatsingen en crashes

In dit deel worden de onverwachte problemen in verband met herladen en rampen behandeld.

#### **Basiscontroles**

- ・ Wanneer is de herlading/crash gebeurd?
- $\cdot$  Heeft de switch automatisch hersteld na het ongeluk?

#### Te verzamelen uitgangen

・ technische ondersteuning voor show

Opmerking: uitvoer tonen van technologie-ondersteuning kan groot zijn en het wordt aanbevolen om de uitvoer naar een bestand op flitser om te leiden. Switch# tonen van technische ondersteuning | flitser omleiden:bestandsnaam

・ helemaal dir

Elk systeemrapport/archiefbestand van een map/crashinformatie die is gemaakt tijdens het opnieuw laden/crashen.

platform software archief aanvragen - Met deze opdracht wordt een archiefbestand gemaakt in het flash-geheugen van de actieve switch/supervisor.

request platform software trace sleuf RP standby archive - Start deze opdracht in geval van Catalyst 9400/Catalyst 9600 hoge beschikbaarheid voor het ophalen van Btrace van standby supervisor. Dit is een verborgen opdracht, stel de dienst intern in om het uit te voeren. Deze opdracht maakt een archiefbestand in het flash-geheugen van de standby supervisor.

・ verzoek om software om sleuf switch te vinden standby RP-archiefbestand - voer deze opdracht uit in het geval van Catalyst 9400 SVL-instelling om sporen te verzamelen van standby supervisor. Deze opdracht maakt een archiefbestand in het flash-geheugen van de standby supervisor.

### 7. Module-problemen

Deze paragraaf heeft betrekking op modulegerelateerde kwesties in verband met C9400/C9600 waarbij één of meer modules niet kunnen worden opgestart, niet worden gedetecteerd of een onjuiste status heeft die werd gerapporteerd bij de uitvoer van de showmodule.

#### **Basiscontroles**

- Indien dag één probleem is, wordt de getroffen module ondersteund op het chassis in kwestie en IOS-XE versie?
- ・ Is de aangedane module al onderzocht?
- ・ Heeft deze module een andere sleuf? Is er een andere werkmodule op deze sleuf beproefd?

#### Te verzamelen uitgangen

・ technische ondersteuning tonen

Opmerking: Laat een diagnostische uitvoer voor technische ondersteuning zien die groot kan zijn en het wordt aanbevolen om de uitvoer naar een bestand op flitser om te leiden. Switch# technische ondersteuning voor diagnostiek | flitser omleiden:bestandsnaam

- ・ status van platform hardware-verificatie tonen
- · tonen hoe de module in subsleuf <sleuf nummer>/0 intern
- ・ Toon DICOM module <sleuf\_number>(In het geval van Catalyst 9600 toont idprom module <sleuf\_number>eprom)

・ platform software archief aanvragen - Met deze opdracht wordt een archiefbestand gemaakt in het flash-geheugen van de actieve switch/supervisor.

#### Catalyst 9400 specifieke opdrachten

・ tonen platform software iomp <sleuf\_nummer> 10 oir

•show platform software iomd redundancy

 $\cdot$  request platform software trace sleuf RP standby archive. Start deze opdracht in het geval van Catalyst 9400 instellingen met hoge beschikbaarheid om sporen van standby supervisor te verzamelen. Dit is een verborgen opdracht, stel de dienst intern in om het uit te voeren. Deze opdracht maakt een archiefbestand in het flash-geheugen van de standby supervisor.

### 8. Identiteit (punt1x/MAB)

Deze paragraaf heeft betrekking op dot1x/MAB client authenticatie in een haven.

#### **Basiscontroles**

・ Wordt het probleem voor alle klanten en havens of is het specifiek voor een bepaald type cliënt en/of bepaalde haven?

 $\cdot$  Herstelt de kwestie na het afsluiten van de poort of het niet afsluiten van de poort, het afsluiten/aansluiten van de client of na het opnieuw starten van de authenticatie?

・ Wat is het inzetscenario? Enkelvoudige host, de host achter een telefoon, multiaccess, enz.?

#### Te verzamelen uitgangen

・ Het configureren van de gebeurtenis-loggen van de toegangssessie maakt de sessie-limiet 200 gebeurtenis-limiet 200 en het opnieuw opnieuw genereren van het probleem om de logbestanden te genereren. Verzamel vervolgens de onderstaande gegevens.

#### Identificatiecode voor technische ondersteuning tonen <mac-adres> interface <type\_and\_number>

Opmerking: De uitvoer van de technologie-support identiteit tonen kan groot zijn en het wordt aanbevolen de uitvoer naar een bestand op flitser om te leiden. Switch# tonen identiteit technische ondersteuning | flitser omleiden:bestandsnaam

・ platform software archief aanvragen - Met deze opdracht wordt een archiefbestand gemaakt in het flash-geheugen van de actieve switch/supervisor